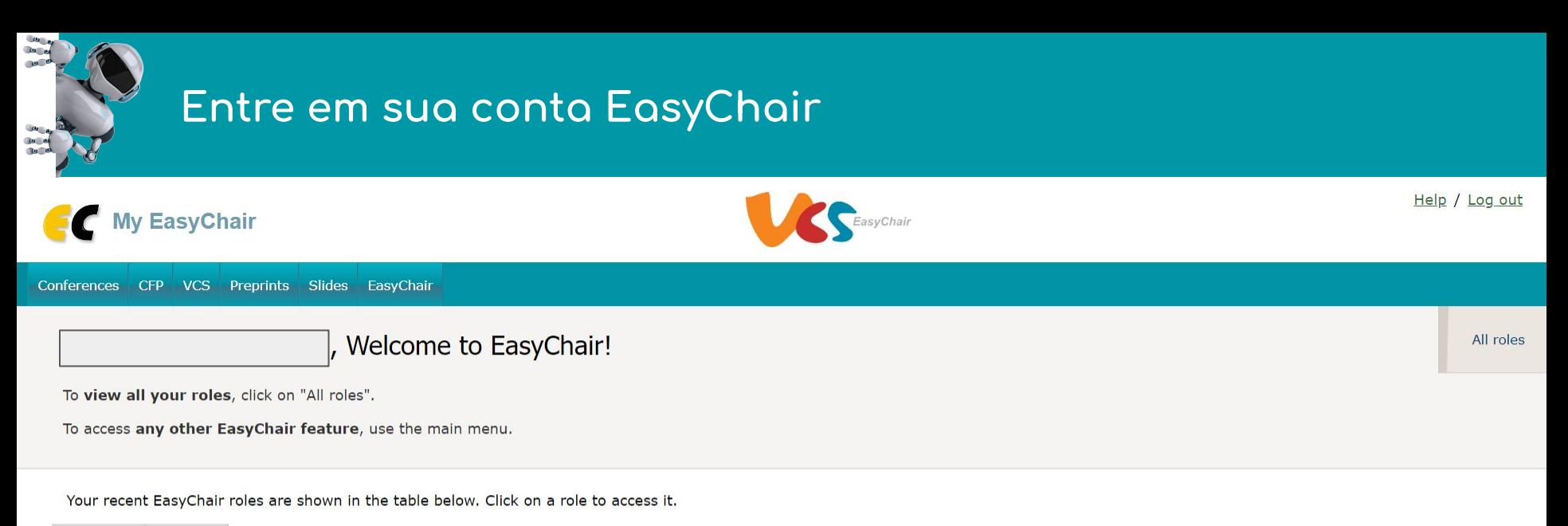

Conference Role **1 Clique na opção "autor"**CBA 2022 author  $\leftarrow$ 

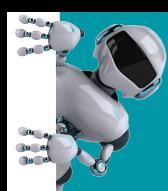

## Uma página com todas suas submissões será aberta

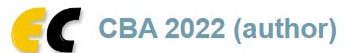

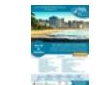

Help / Log out

Premium Conference My Submissions | CBA 2022 News EasyChair

#### My Submissions for CBA 2022

Using the submission author environment you can view or manage your submissions to CBA 2022. Note that new submissions are disabled.

To view or update your existing submission click on the corresponding "view" icon.

Additional information about submission to CBA 2022 can be found at the CBA 2022 Web page.

Questions about submissions can be sent to the conference contact email fnoqueira@dee.ufc.br.

Please note that if you do nothing (not even click on the menu) for more than two hours, your session will expire and you will have to log in again.

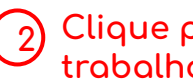

Clique para visualizar o<br>trabalho que deseja atualizar

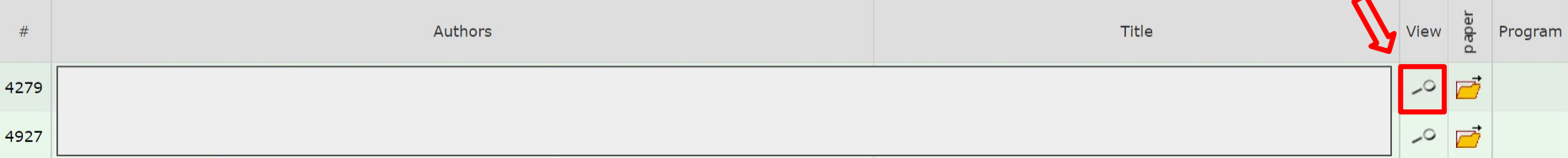

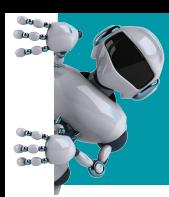

# Os dados do trabalho e opções de atualização irão aparecer

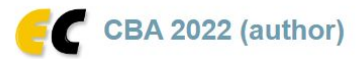

My Submissions CBA 2022 Premium Conference. News EasyChair

#### CBA 2022 Submission 4279

If you want to change any information about your paper, use links in the upper right corner.

For all questions related to processing your submission you should contact the conference organizers. Click here to see information about this conference.

All reviews sent to you can be found at the bottom of this page.

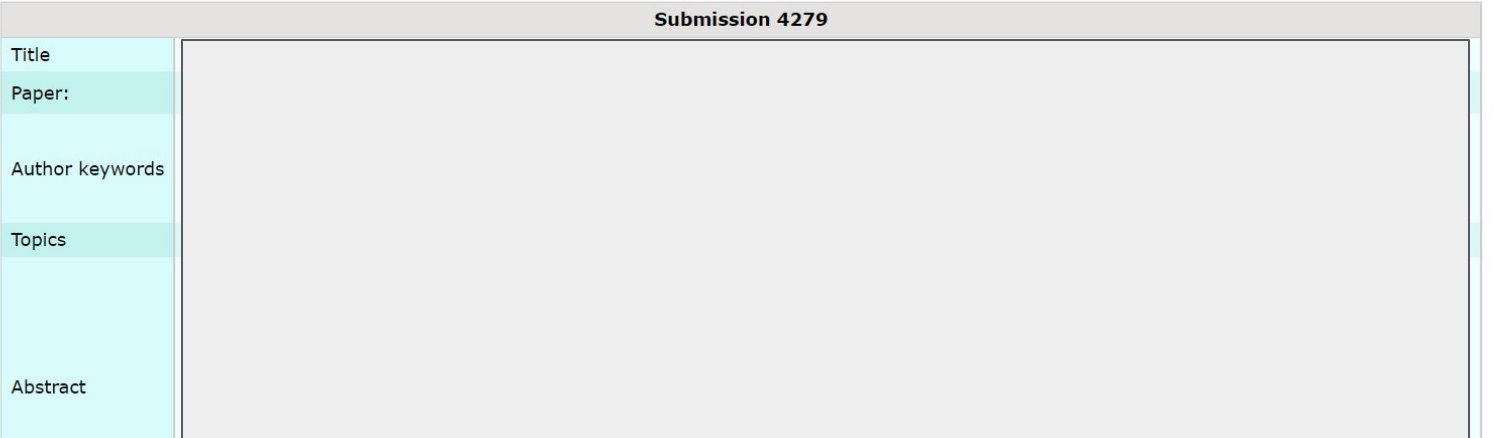

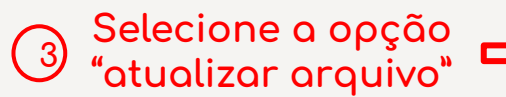

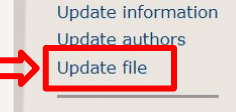

Help / Log out

Withdraw

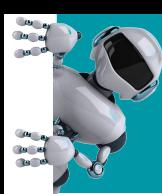

### Atualize sua submissão

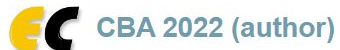

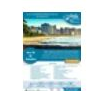

Premium Conference. News EasyChair My Submissions | CBA 2022 |

#### Update a File for Submission 4279

Use the form below to upload or update a file for your submission.

To delete the file, use the rightmost column.

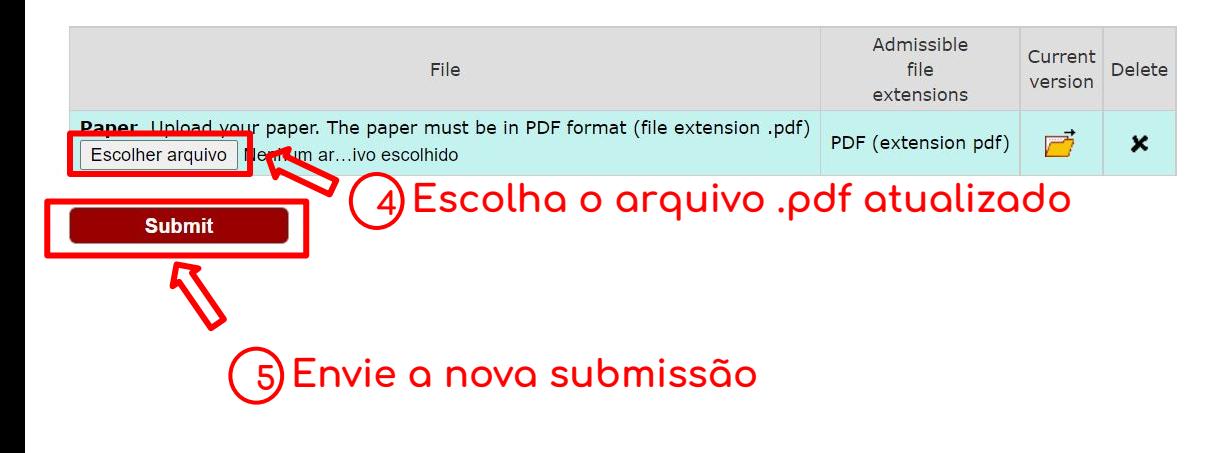

Help / Log out

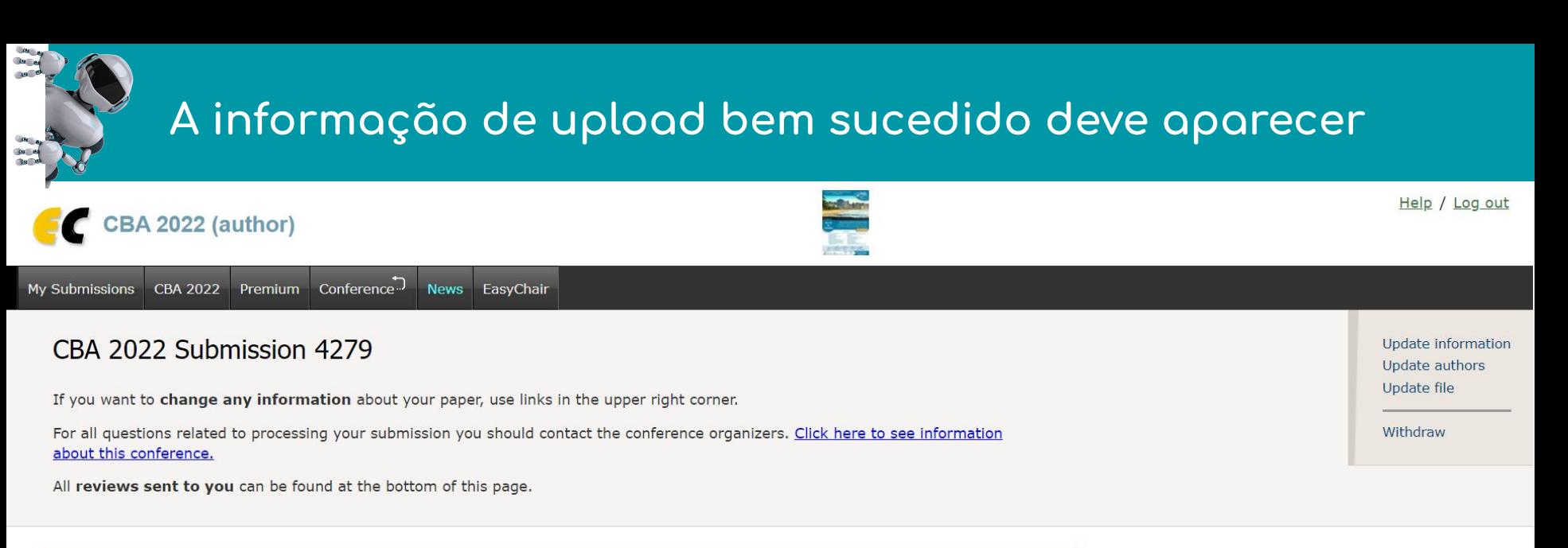

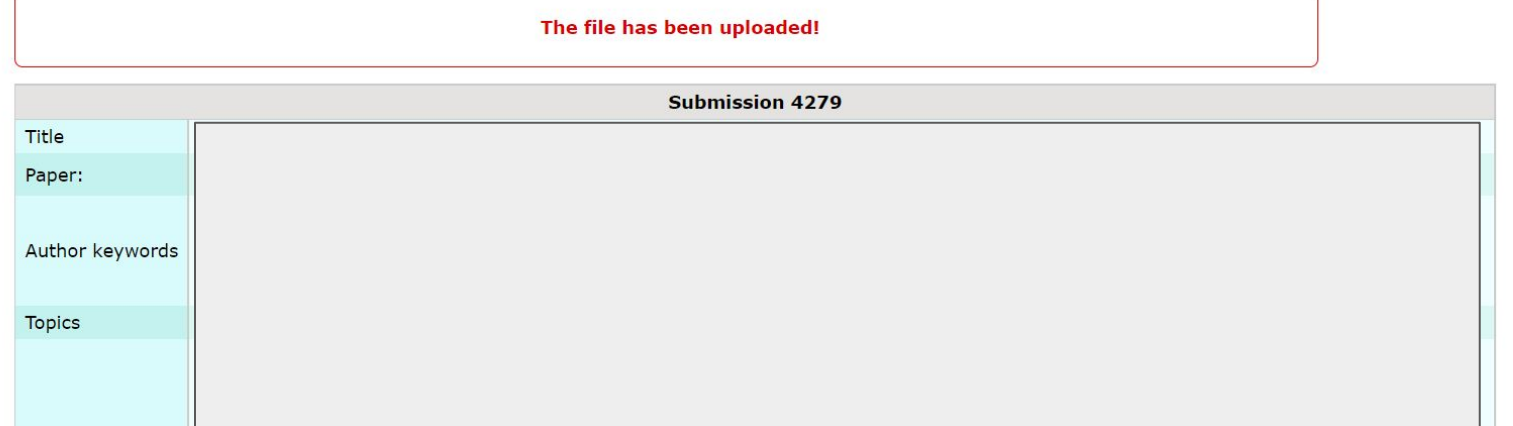